# WEIGHING SOLUTIONS SMART 16 rinstrum **5200 (Summierer/Kontrollwaage) Digitaler Wägeindikator Bedienerhandbuch** Ab Software Versoin 1.0 und höher

# **Copyright**

Alle Rechte vorbehalten. Kein Teil diese Dokuments darf kopiert, reproduziert, veröffentlicht, verschickt, verteilt, gespeichert werden – unabhängig von der Form ohne vorherige Genehmigung von rinstrum

# **Haftungsausschluß**

rinstrum behält sich das Recht vor die Produkte zu verändern mit dem Ziel das Produkt im Design, Zuverlässigkeit etc. zu verbessern.

Alle Informationen dieses Handbuchs sind nach bestem Wissen und Gewissen verfaßt. Sie können jederzeit ohne Vorankündigung geändert werden. Insbesondere wird Haftung ausgeschlossen, wenn es aufgrund von Fehlern in diesem Handbuch zu Schäden kommt.

# **Eichanwendung der rinstrum 5200 Serie**

Nur korrekt versiegelte Geräte dürfen in Eichanwendungen eingesetzt werden. Es liegt in der Verantwortung des Betreibers dies sicherzustellen.

Es ist möglich Geräteeinstellungen außerhalb des Eichrechts vorzunehmen. Es ist immer im Einzelfall zu prüfen, ob die Einstellungen dem gesetzlichen Bestimmungen entsprechen.

*"Alles sollte so einfach sein wie möglich, aber nicht einfacher."* 

*- Albert Einstein -* 

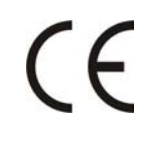

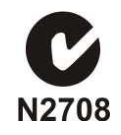

# **Inhalt**

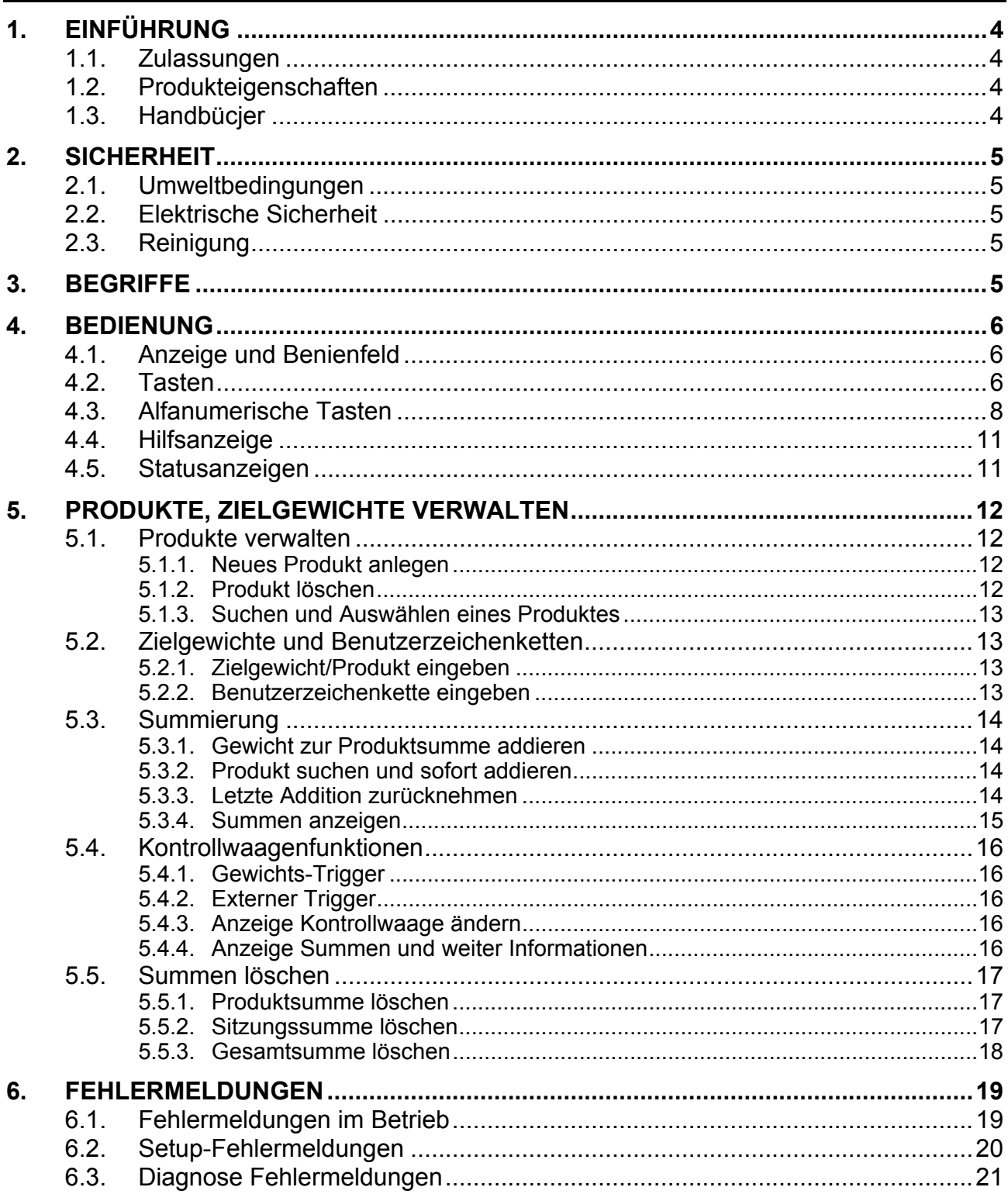

# **1. Einführung**

Der Ranger 5200 ist ein leistungsfähiger Wägeindikator, die auf der neusten Sigma-Delta Technologie basieren, um extrem schnelle und exakte Messergebnisse zu garantieren. Der 5200 kann bis zu 99 Produkte verwalten und für Kontrollwaagen eingesetzt werden.

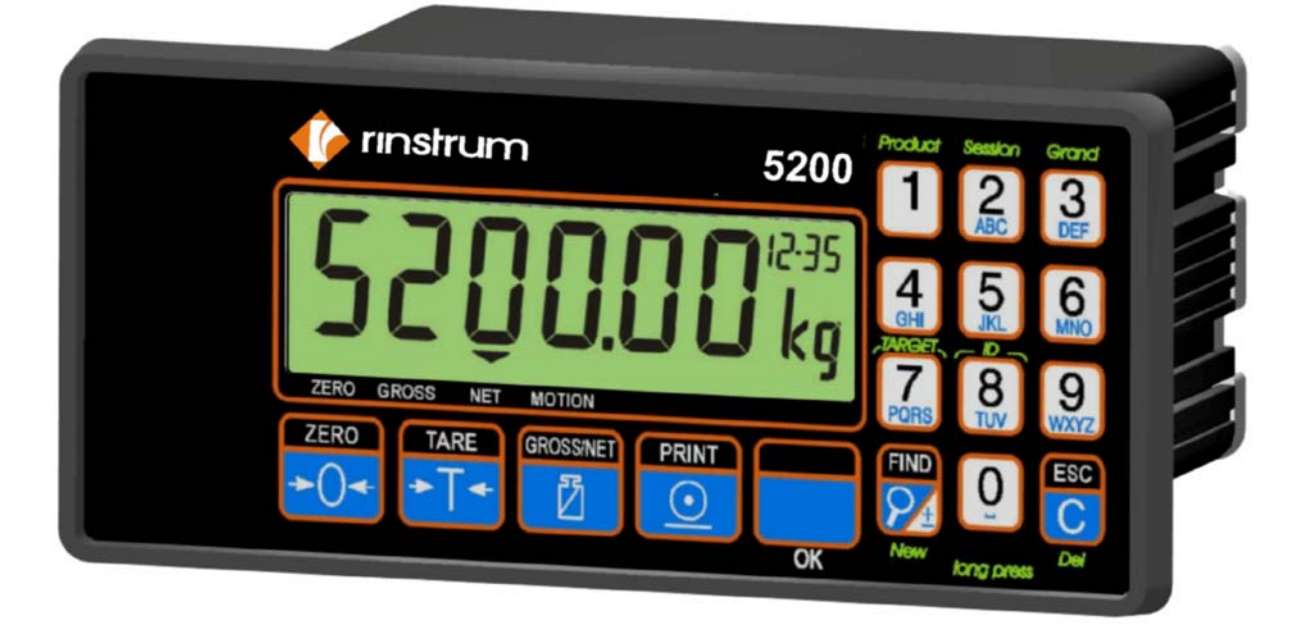

## **1.1. Zulassungen**

• CE, OIML

## **1.2. Produkteigenschaften**

- 20mm LCD Anzeige
- Produktsummierung und
- Produkt- , Sitzungs-, Gesamtsumme
- Kontrollwaagen-Paramater je Produkt
- Echtzeituhr, Kalender

#### **1.3. Handbücjer**

Weitere Informationen über den Wägeindikator 5200 sind verfügbar im Referenzhandbuch Wägeindikator 5200, dem Kurzbedienungshandbuch 5200, dem Handbuch für Anwender des 5200 oder dem Kommunikations-Handbuch 5200 (erhältlich unter www.rangerinstruments.com).

# **2. Sicherheit**

#### **2.1. Umweltbedingungen**

- Umgebungstemperaturen: -10…50°C
- Feuchte: <90% nicht kondensierend
- Spannungsbereich auf Geräterückseite ersichtlich

#### **2.2. Elektrische Sicherheit**

- Achten Sie zu Ihrer Sicherheit auf die Einhaltung der Umweltbedingungen
- Der Netzanschluss muss einen korrekten Erdkontakt haben
- Sorgen Sie für eine gute Zugänglichkeit des Stromanschlusses. Feste Stromverbindungen müssen über eine Trennvorrichtung verfügen.
- Trennen Sie immer das Gerät vom Netz, wenn Wartung oder Reparaturen durchgeführt werden.

#### **2.3. Reinigung**

Niemals aggressive Reiniger oder Lösungsmittel für die Tastatur verwenden. Die Reinigung erfolgt mit einem weichen Tuch, Spiritus oder warmer Seifenlauge.

# **3. Begriffe**

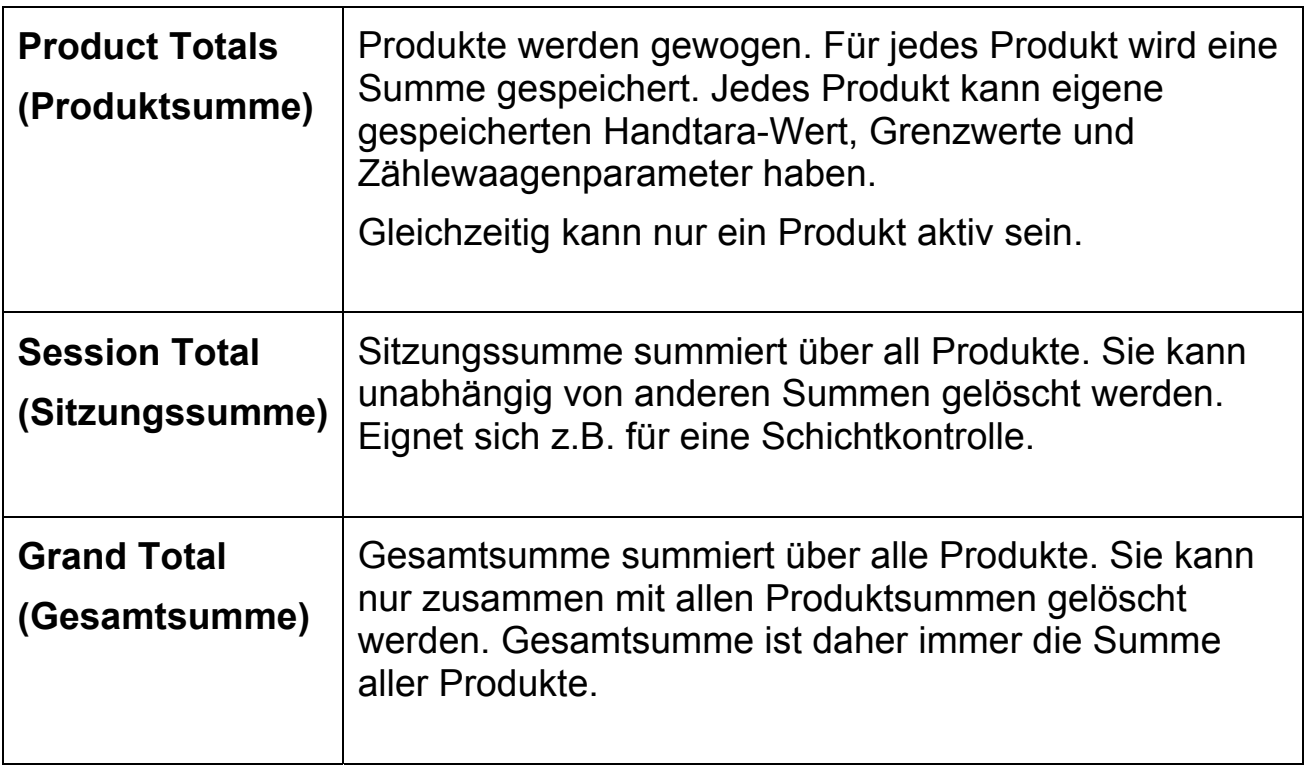

#### **4. Bedienung**

# **4.1. Anzeige und Benienfeld**

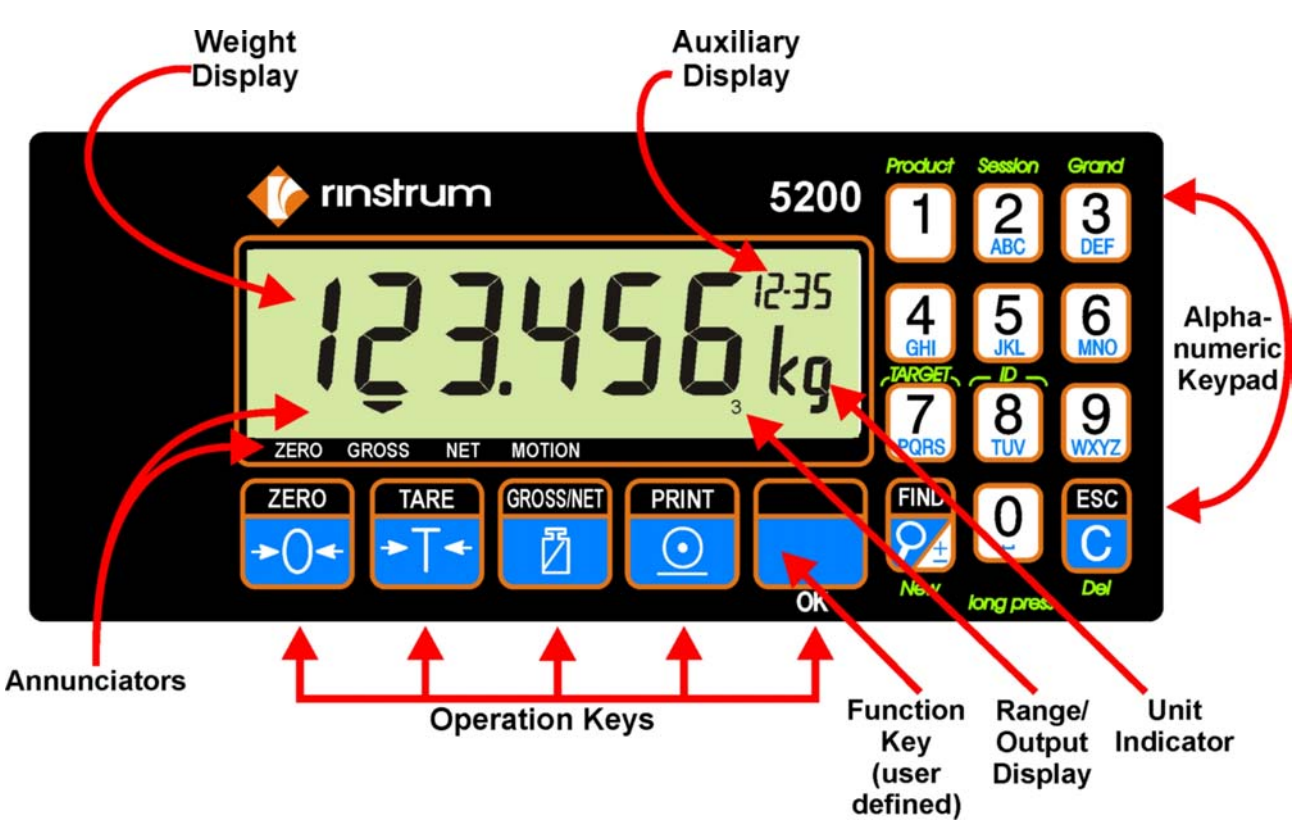

#### **4.2. Tasten**

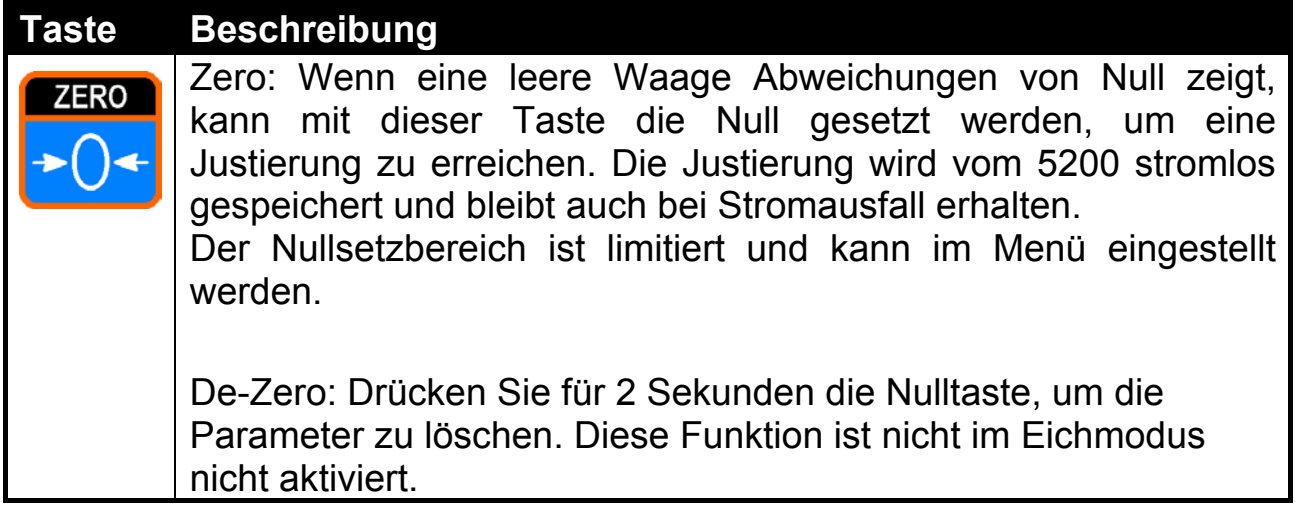

# **Rinstrum - 5200 Bedienerhandbuch 1.2**

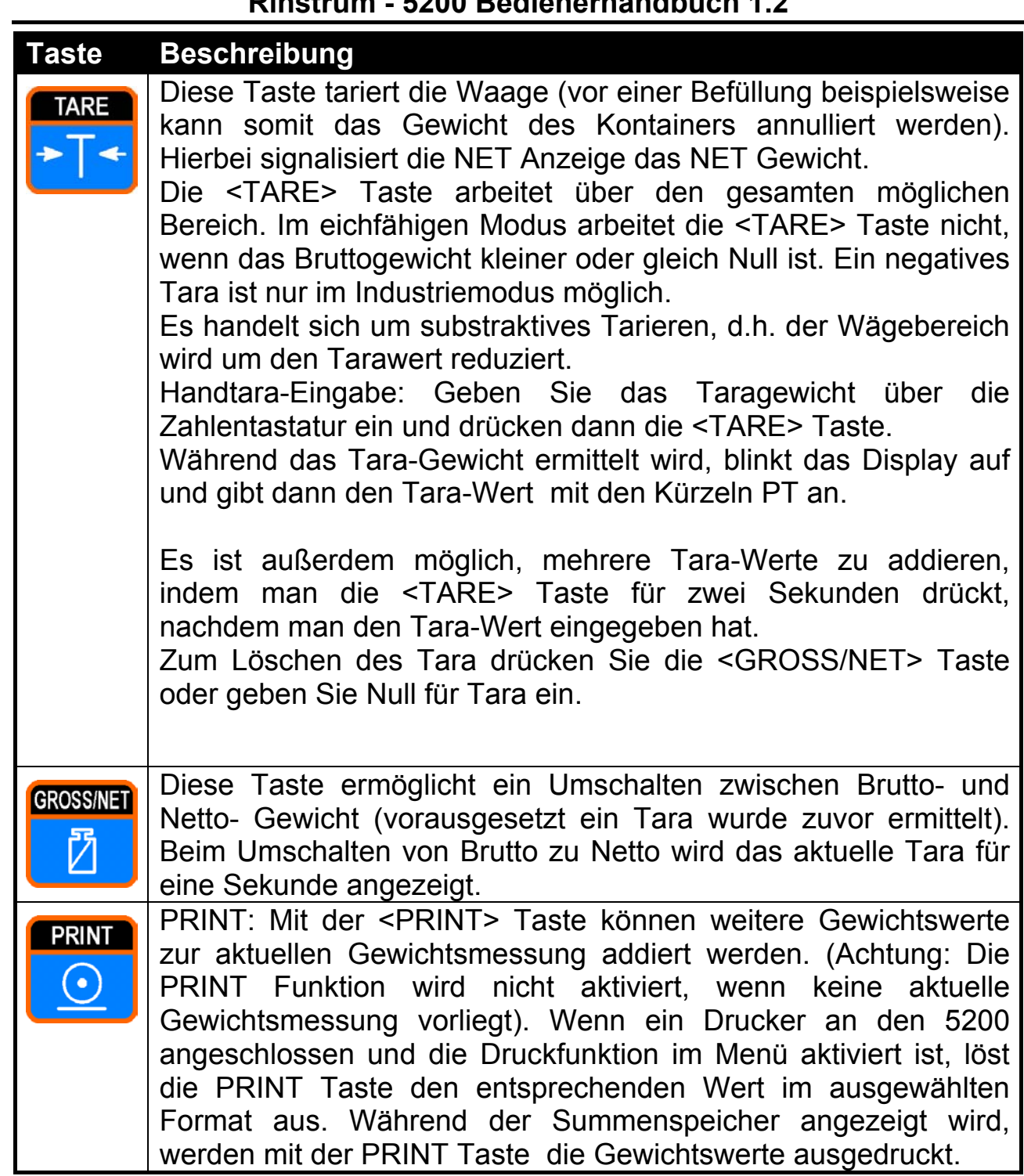

## **Rinstrum - 5200 Operator Manual Rev 1.2**

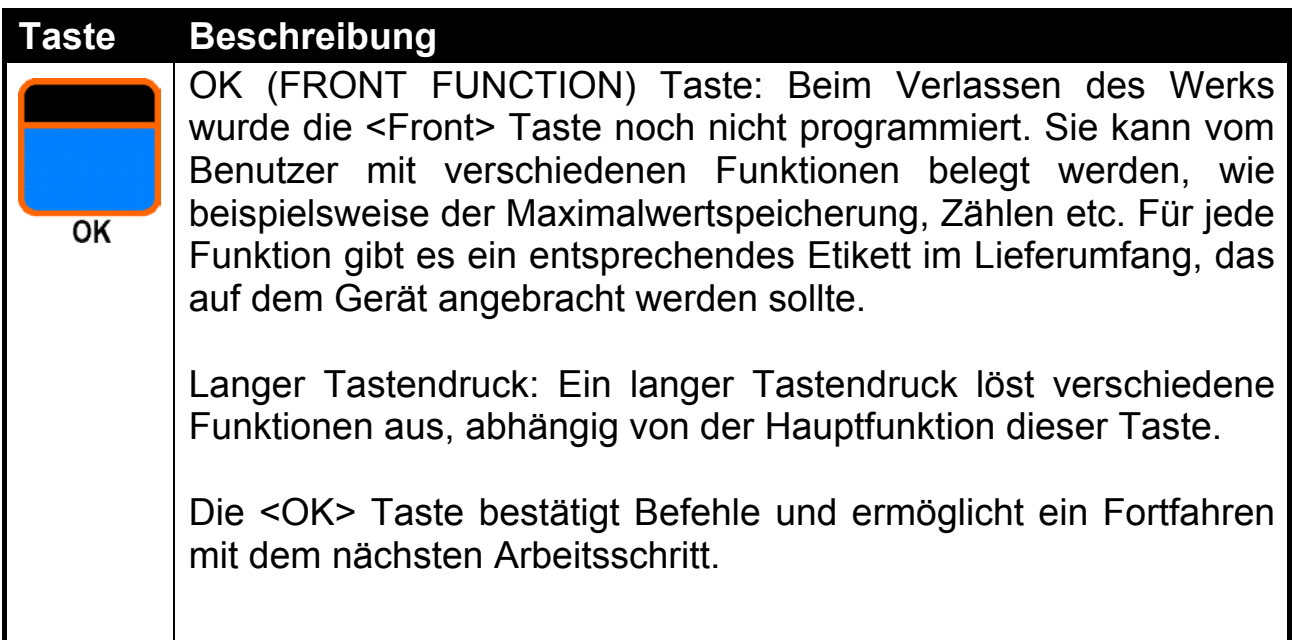

### **4.3. Alfanumerische Tasten**

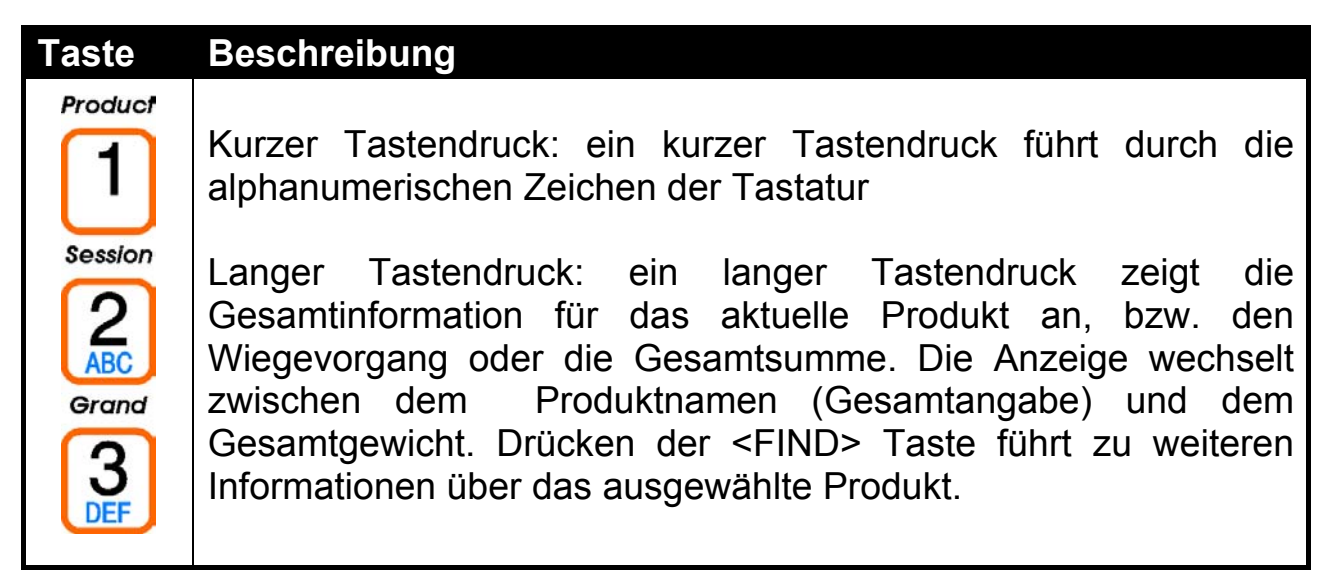

# **Rinstrum - 5200 Bedienerhandbuch 1.2**

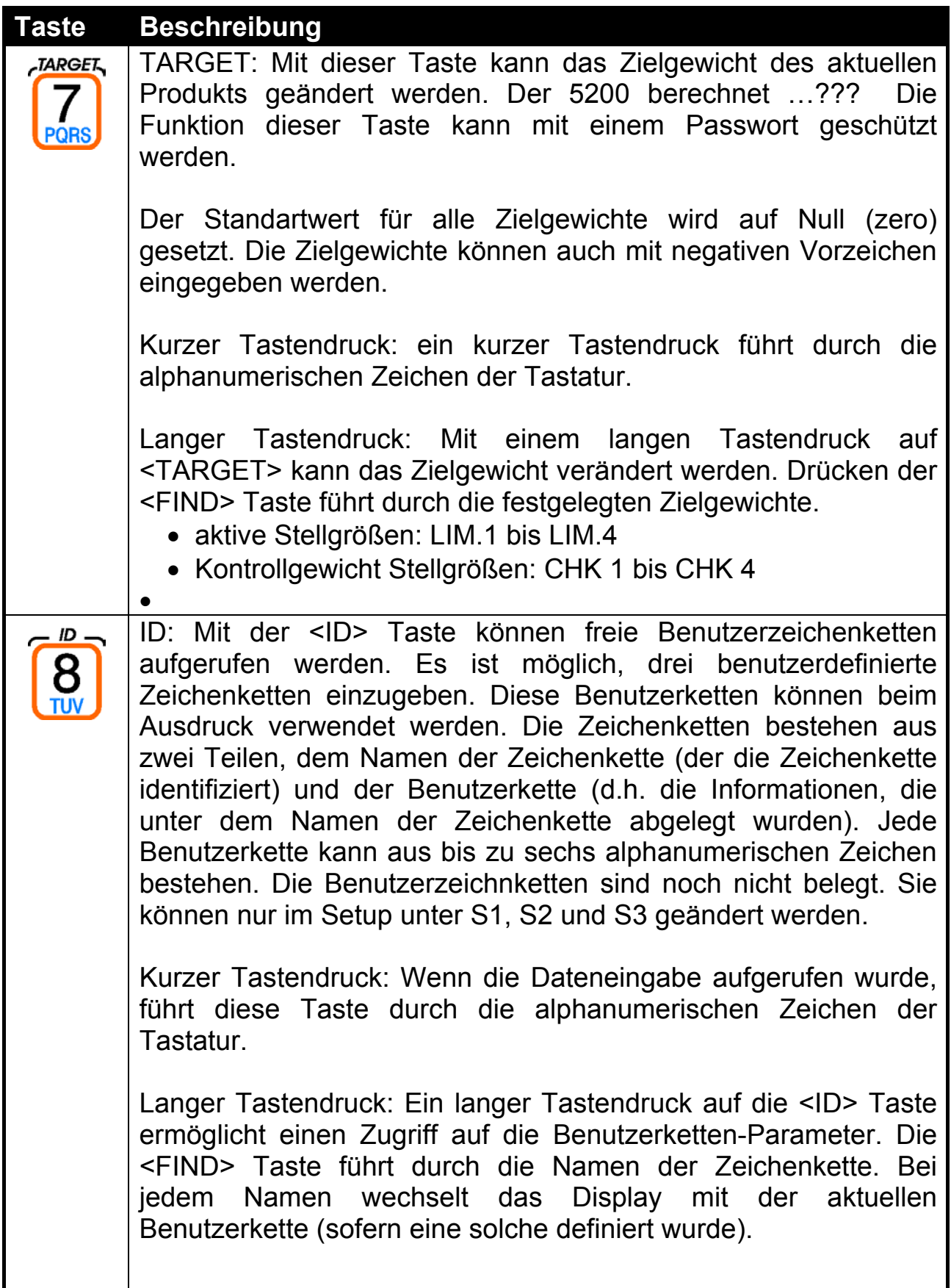

# **Rinstrum - 5200 Operator Manual Rev 1.2**

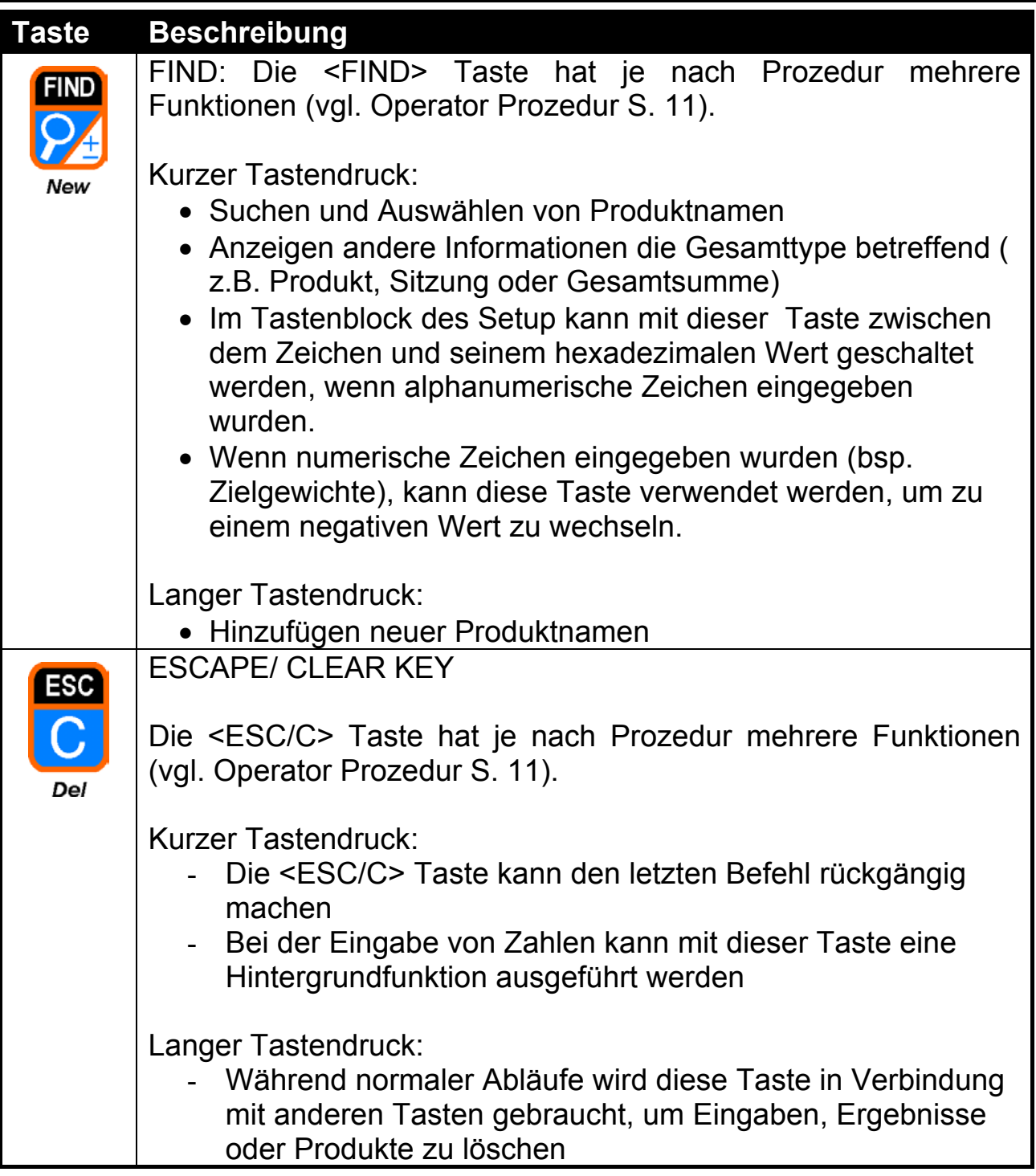

# **4.4. Hilfsanzeige**

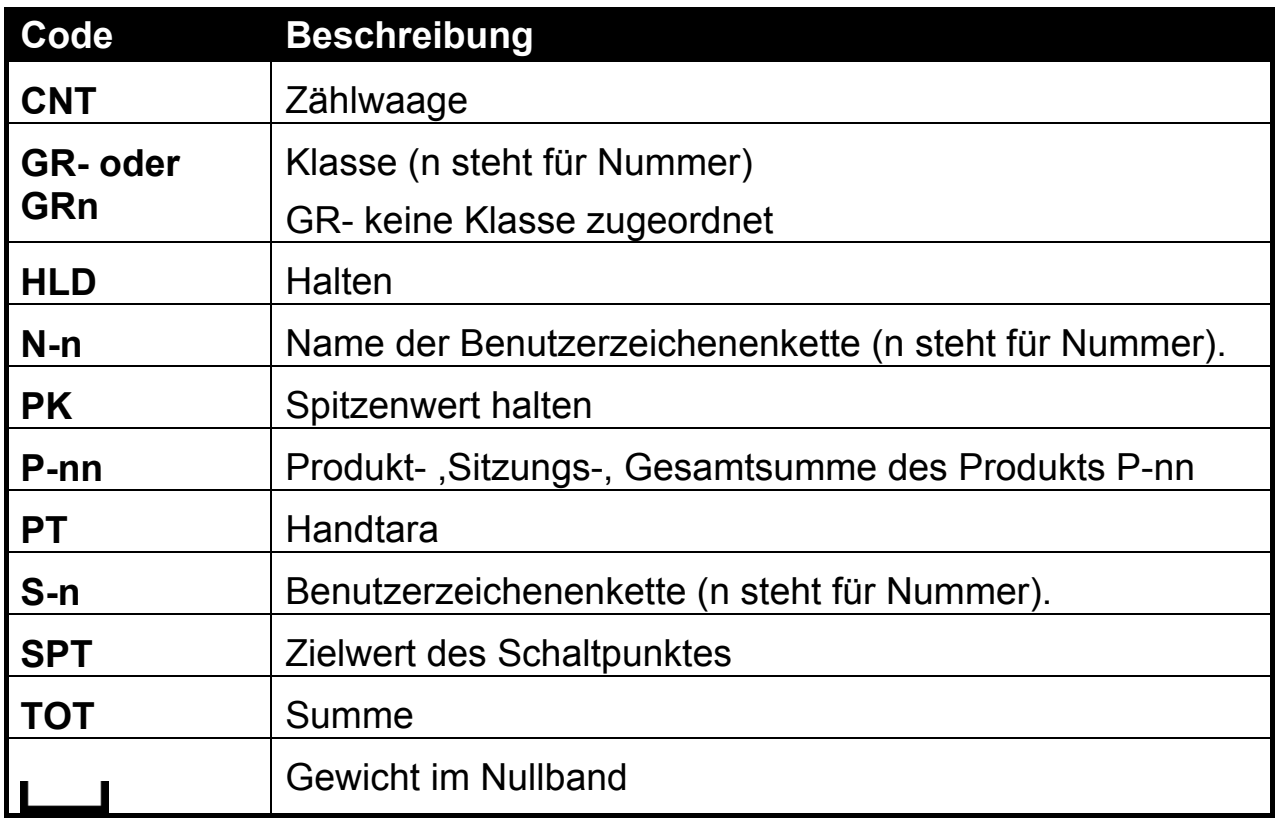

# **4.5. Statusanzeigen**

 Die Statusanzeigen sind kleine Dreiecke, die den augenblicklichen Arbeitsvorgang im Display signalisieren.

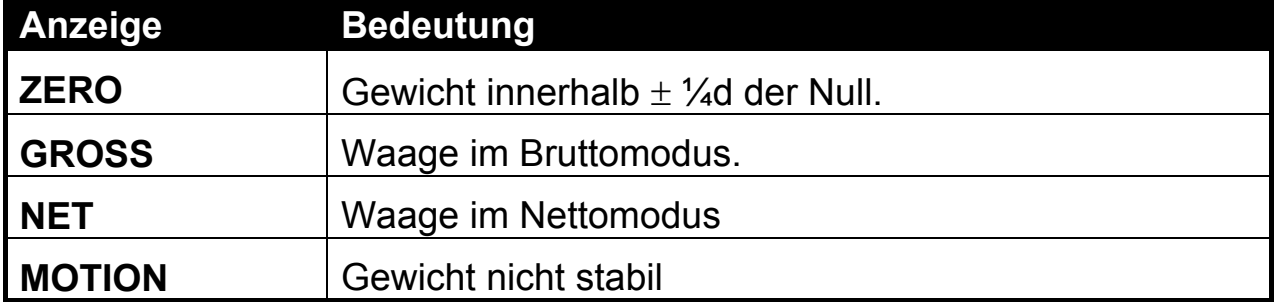

# **5. Produkte, Zielgewichte verwalten**

Dieser Abschnitt beschreibt die Methode, allgemeine Operatoraufgaben mit der Tastatur auszuführen.

#### **5.1. Produkte verwalten**

#### **5.1.1. Neues Produkt anlegen**

Gültige Bezeichnungen können bis zu sechs alphanumerische Zeichen und Leerzeichen beinhalten. Der Produktname muss mit anderen IDs identisch sein. Der erneute Zugriff auf einen bereits verwendeten Produktnamen ergibt eine Fehlermeldung (PROD EXISTS). Maximal 100 Produktnamen können vergeben werden.

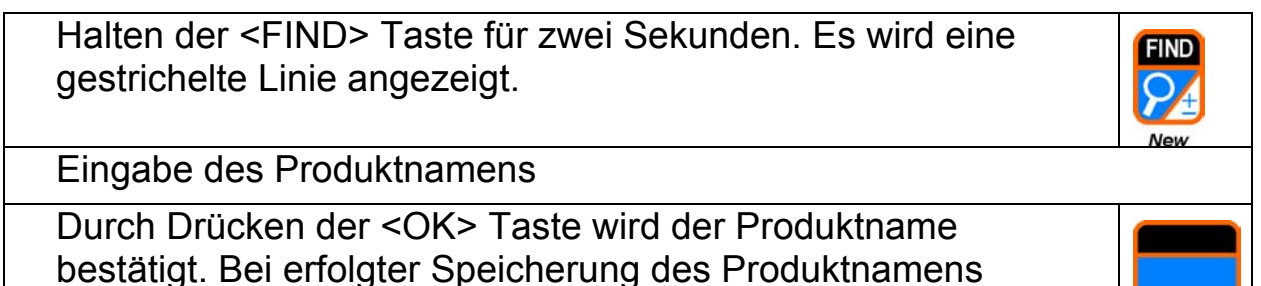

## **5.1.2. Produkt löschen**

erscheint die Anzeige DONE.

Ein Produktname kann nur über die Tastatur gelöscht werden, wenn das Gesamtgewicht Null ist (vgl. Löschen der Gesamtsumme, S. 17). Wenn das Gesamtgewicht nicht Null ist, erscheint die Fehlermeldung NOT CLEAR.

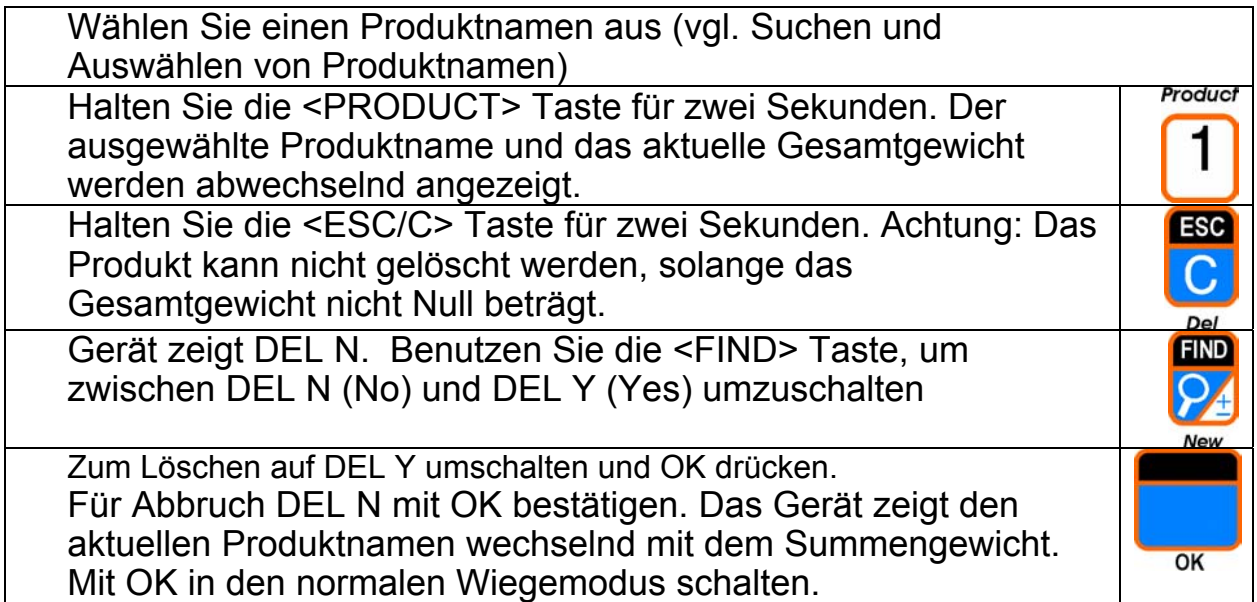

#### **5.1.3. Suchen und Auswählen eines Produktes**

#### Die letzen 10 benutzen Produkte durchsuchen

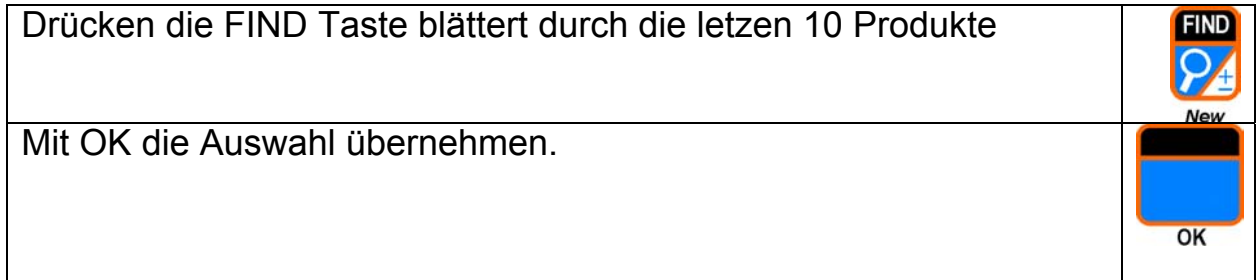

#### Alle Produkte durchsuchen

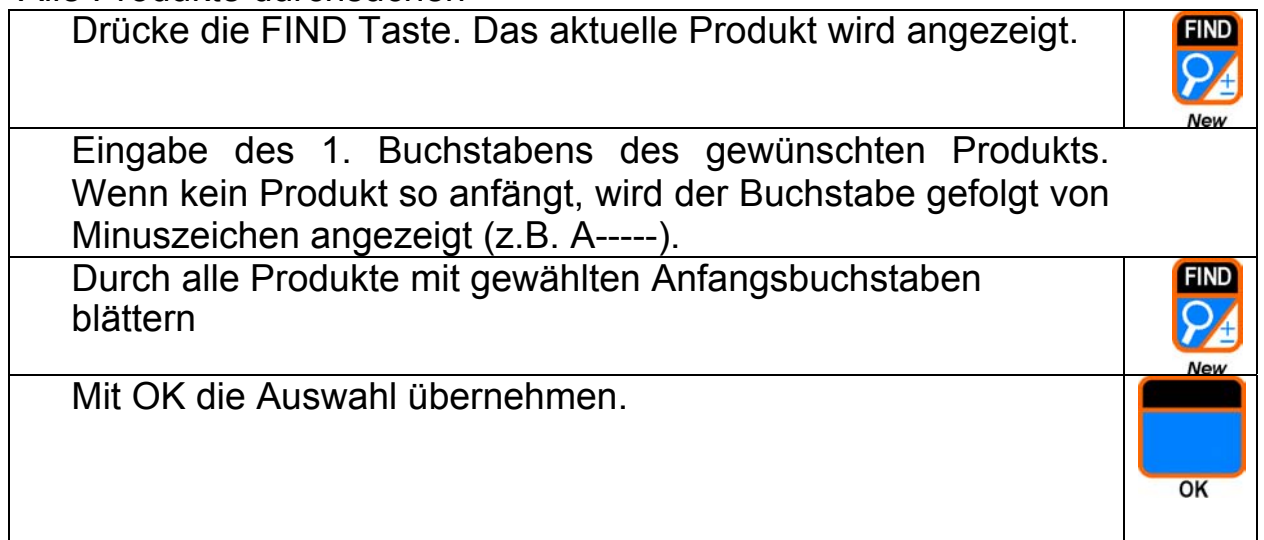

## **5.2. Zielgewichte und Benutzerzeichenketten**

#### **5.2.1. Zielgewicht/Produkt eingeben**

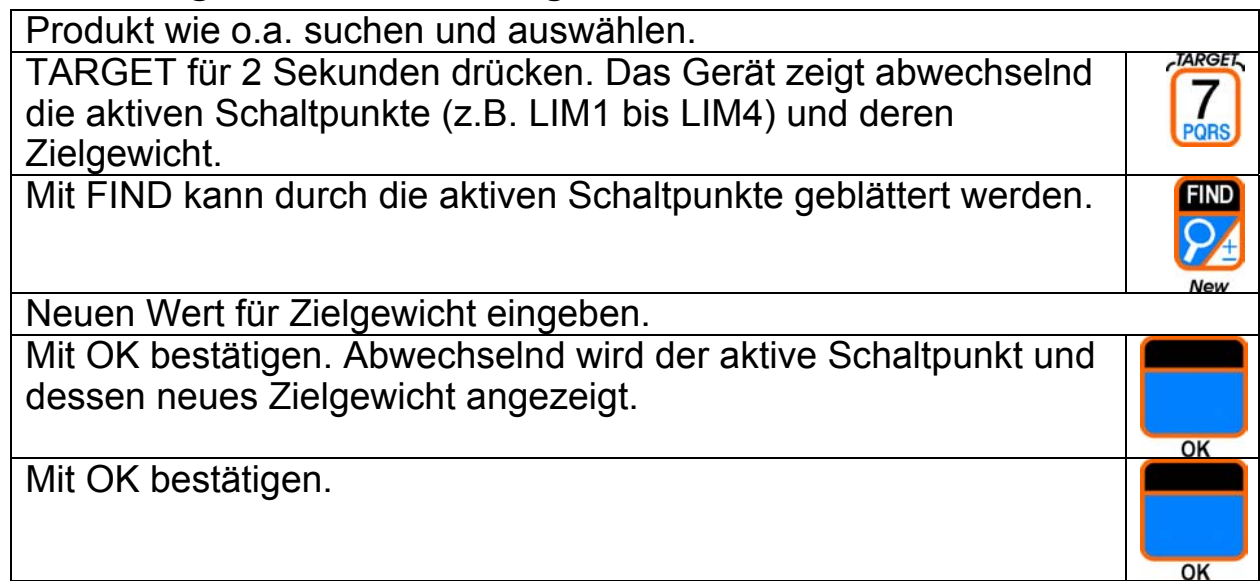

## **5.2.2. Benutzerzeichenkette eingeben**

Nur der Wert der Zeichenkette kann hier verändert werden, nicht deren Name.

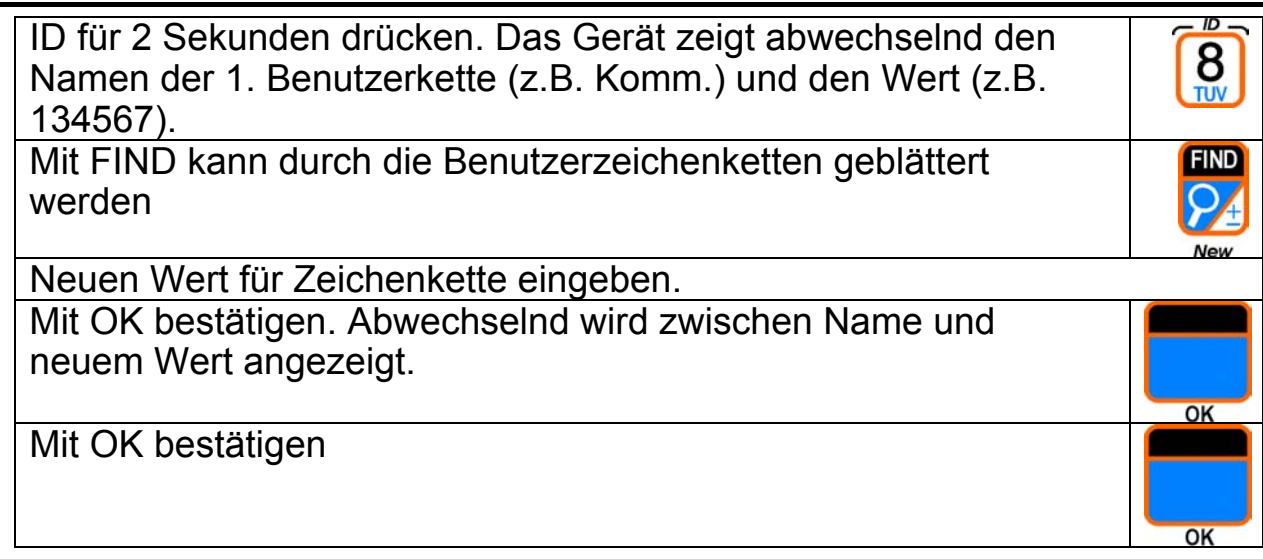

#### **5.3. Summierung**

#### **5.3.1. Gewicht zur Produktsumme addieren**

- Produkt wie o.a. suchen und auswählen
- Waage belasten.
- PRINT drücken.
- Gerät zeigt ADDED, wenn erfolgreich, ADD FAILED wenn z.B. durch fehlenden Stillstand die Summierung unmöglich ist.

#### **5.3.2. Produkt suchen und sofort addieren**

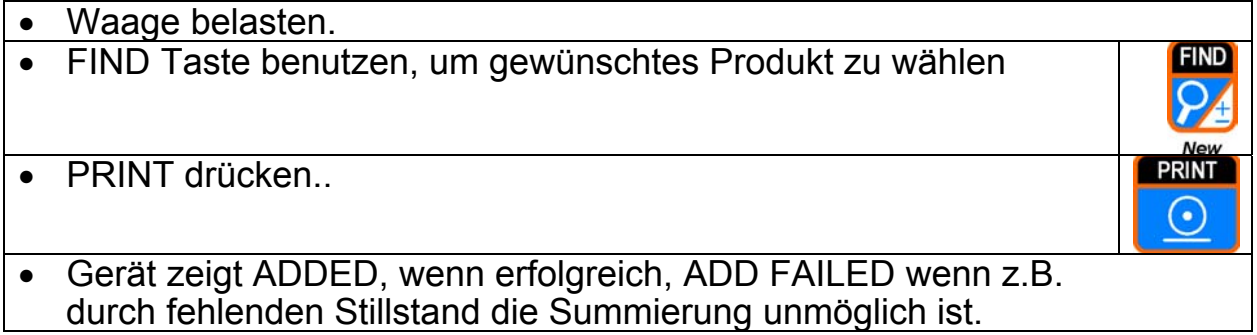

## **5.3.3. Letzte Addition zurücknehmen**

Voraussetzung ist, dass die Funktionstaste auf TOTAL eingestellt wurde.

• Funktionstaste TOTAL für 2 Sekunden drücken.

 $GT$ 品

**PRINT**  $\odot$ 

# **5.3.4. Summen anzeigen**

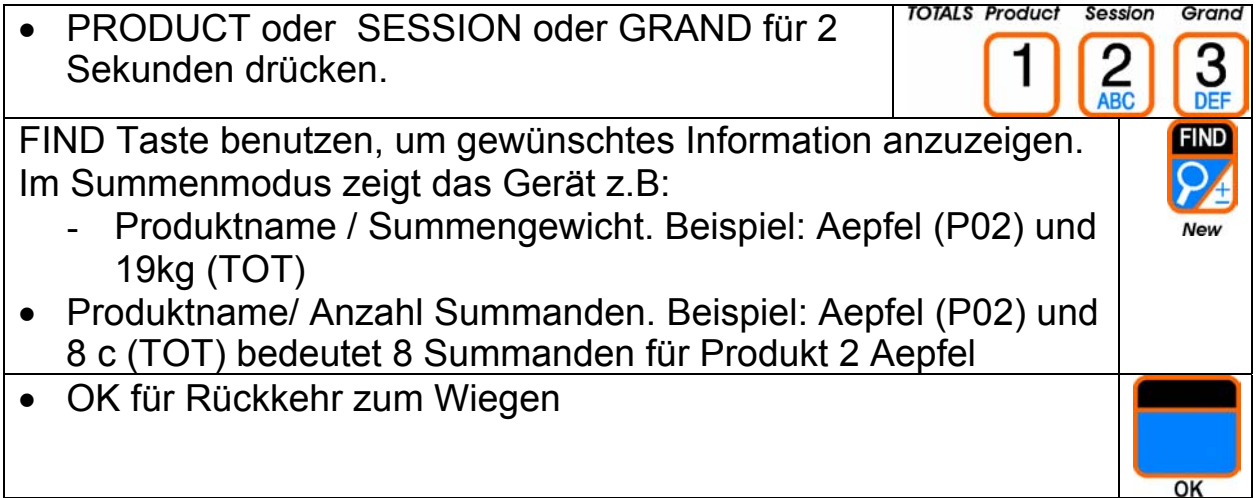

### **5.4. Kontrollwaagenfunktionen**

Voraussetzung ist, dass 5200 als Kontrollwaage eingestellt ist.

#### **5.4.1. Gewichts-Trigger**

- Gewicht auf die Waage stellen.
- Das Gewicht lost die Kontrollwaage aus.

#### **5.4.2. Externer Trigger**

• Gewicht auf die Waage stellen

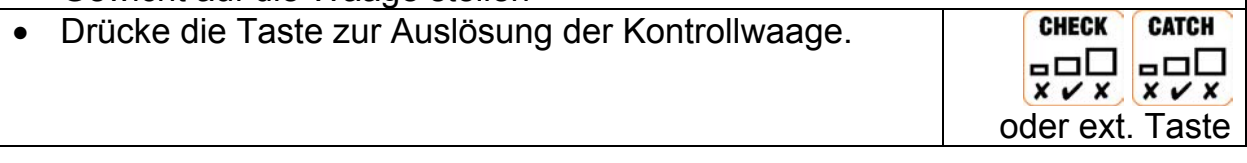

## **5.4.3. Anzeige Kontrollwaage ändern**

Hier können verschiedene Anzeigen für die Kontrollwaage gewählt werden. Die Anzeige bleibt bis zum Ausschalten erhalten. Beim Neustart wird die Defaultansicht aktiviert.

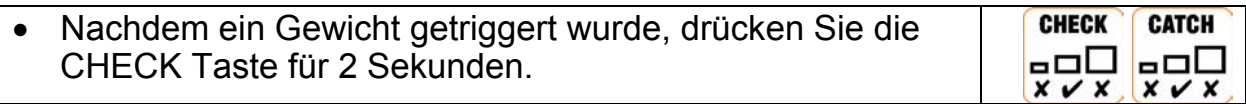

• Anzeige zeigt entweder normales Gewicht, das letzte getriggerte Gewicht oder die Klasse des letzen getriggerten Gewichts.

#### **5.4.4. Anzeige Summen und weiter Informationen**

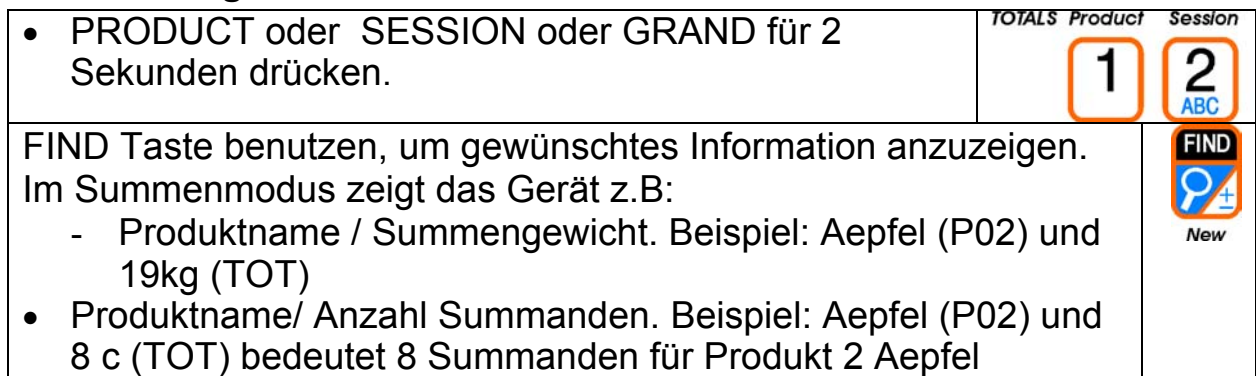

## **5.5. Summen löschen**

Gilt für Summierung und Kontrollwaage.

## **5.5.1. Produktsumme löschen**

Kann nur in Verbindung mit der Gesamtsumme gelöscht werden.

#### **5.5.2. Sitzungssumme löschen**

Diese Summe kann separat gelöscht werden.

#### Drucken und Löschen

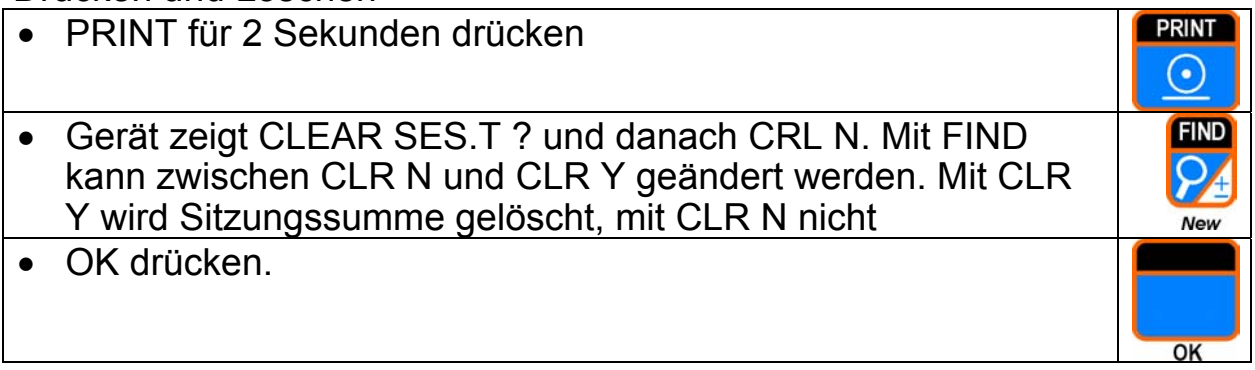

#### Nur Löschen

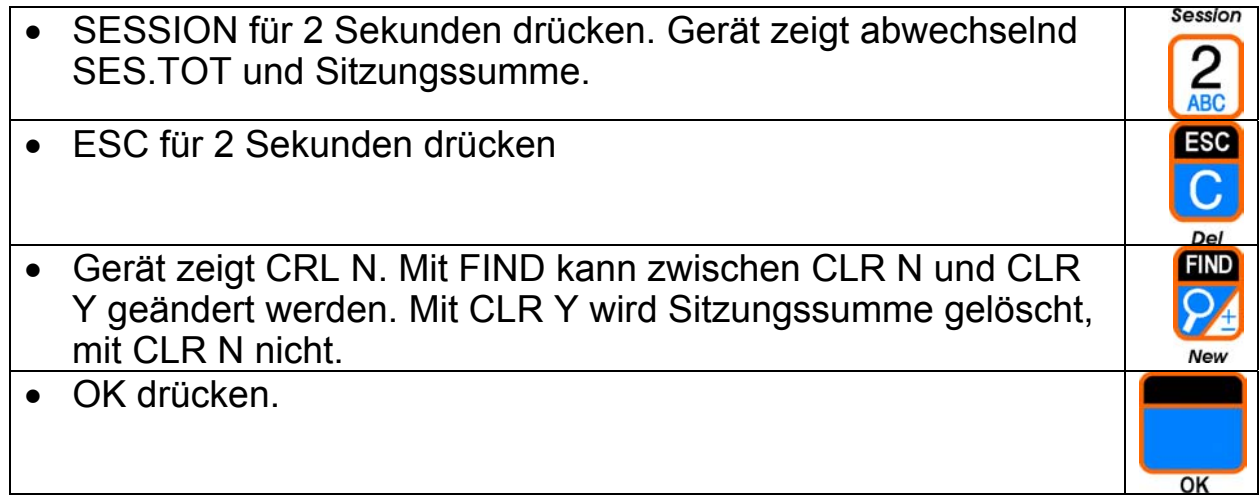

## **5.5.3. Gesamtsumme löschen**

Damit werden alle Summen also Produktsummen, Sitzungssumme und Gesamtsumme gelöscht.

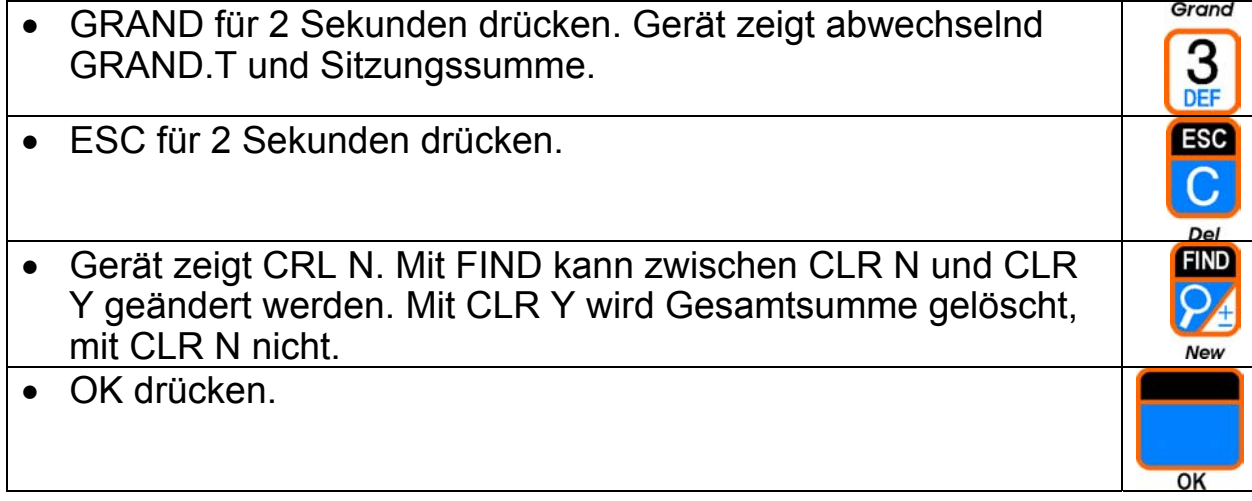

# **6. Fehlermeldungen**

# **6.1. Fehlermeldungen im Betrieb**

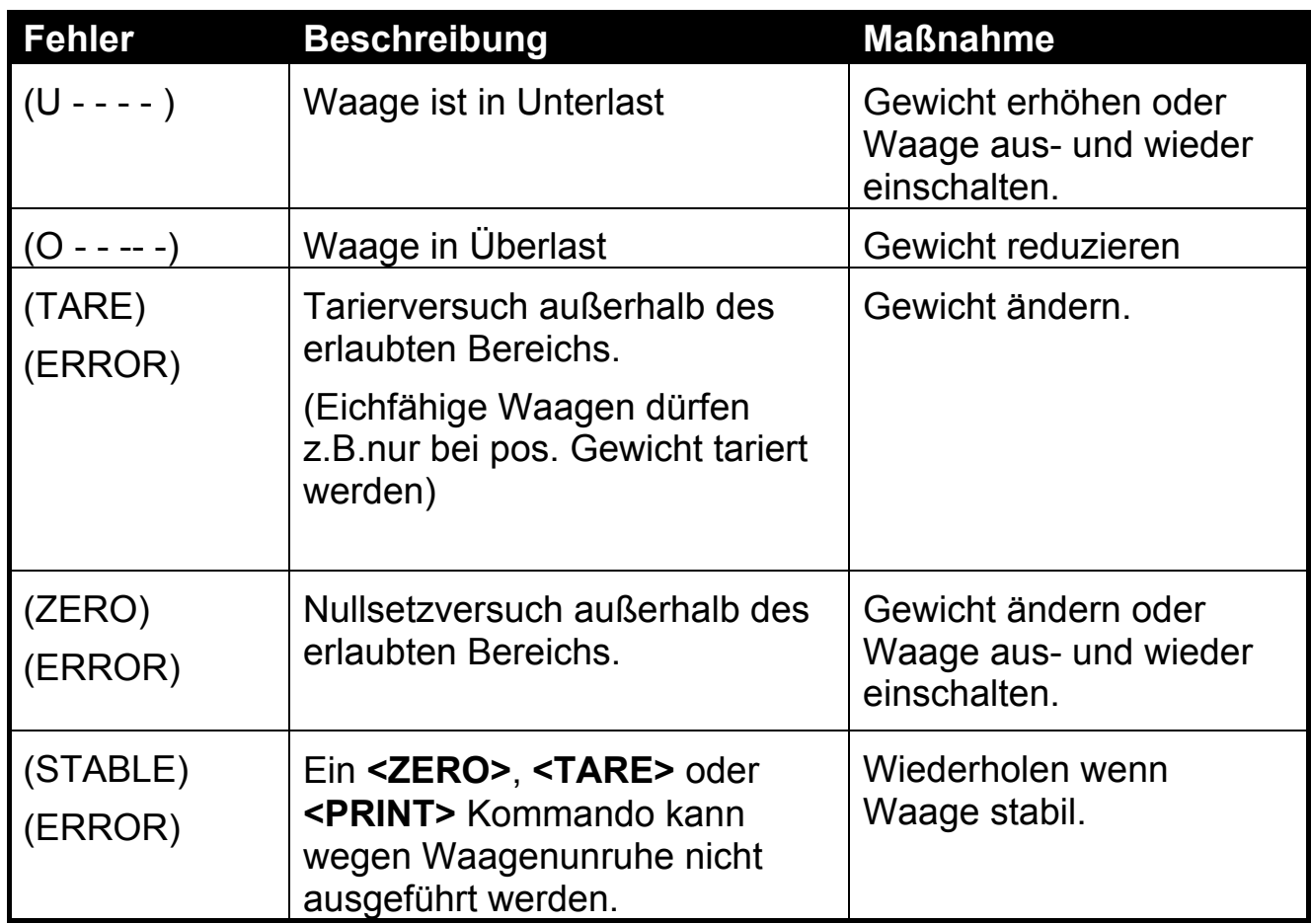

# **6.2. Setup-Fehlermeldungen**

Diese Fehlermeldungen erscheinen nur im Setup Modus

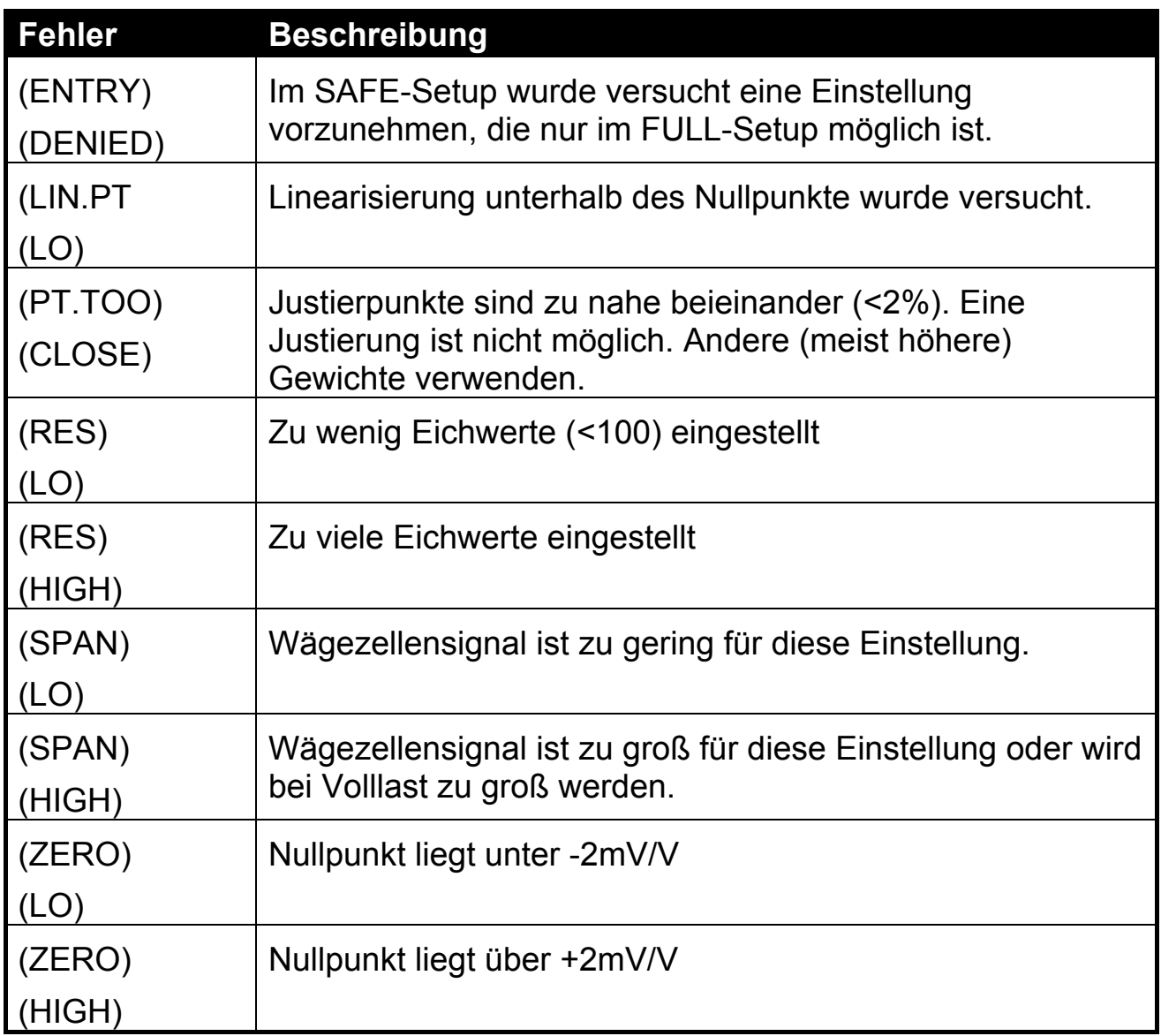

# **6.3. Diagnose Fehlermeldungen**

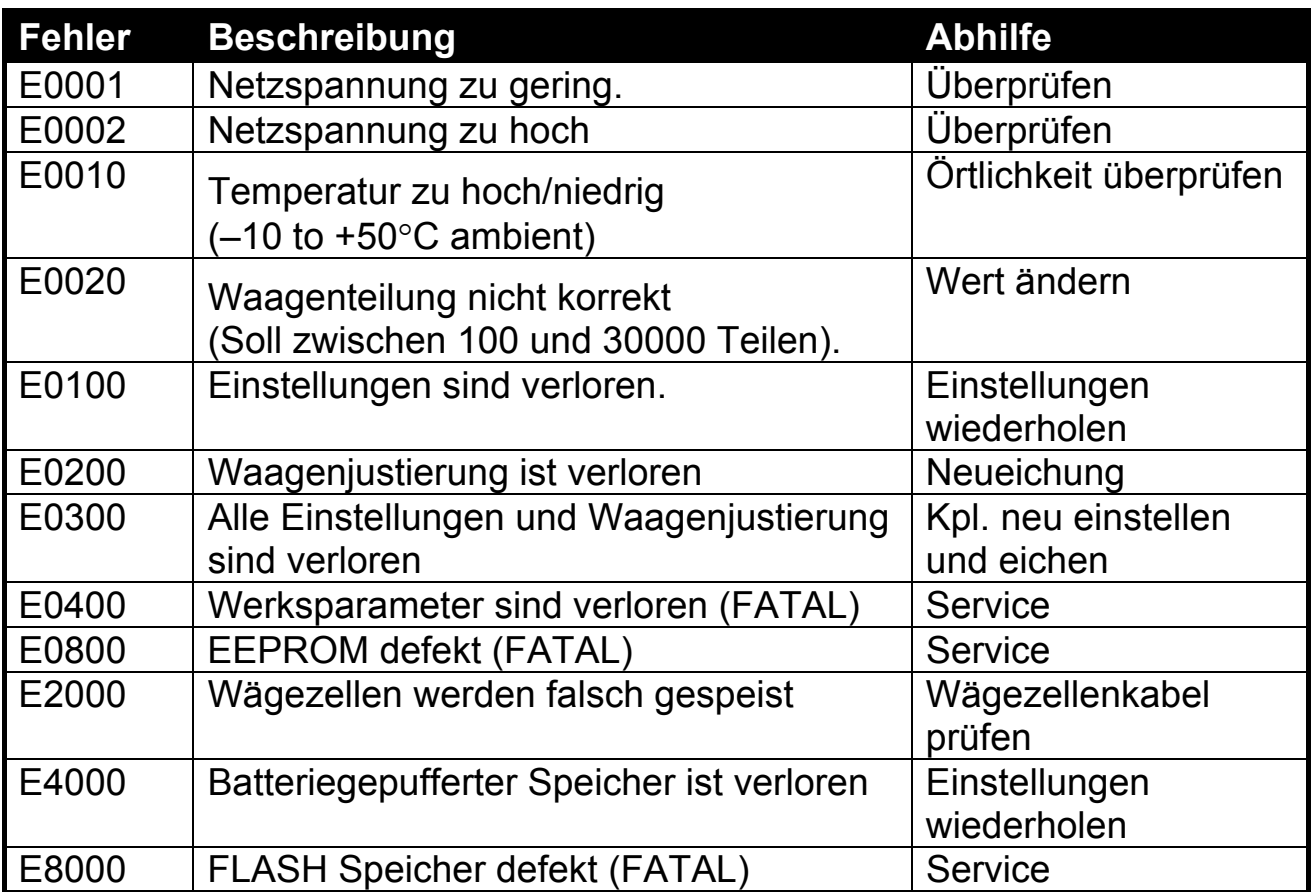

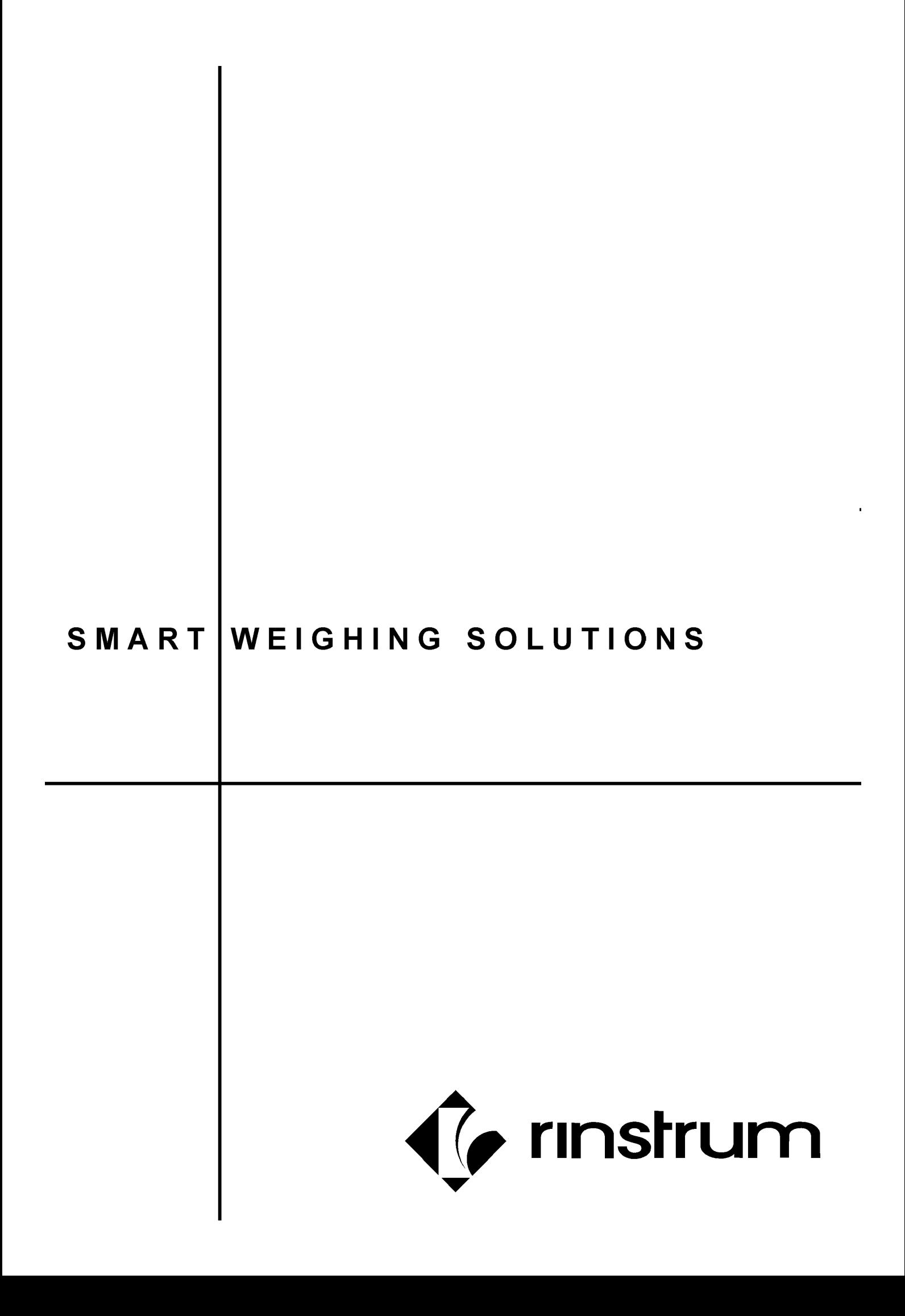